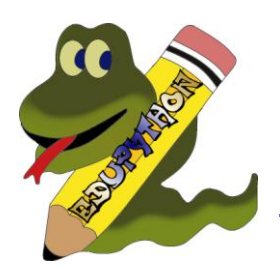

# **Correction de quelques bugs :**

- o Traduction française de l'interface PyScripter complétée et corrigée (il reste peut-être des coquilles, signalez-les)
- o Deux bugs sur la bibliothèque lycée et d'un bug sur les tracés

## **Mise à jour de Python :**

- o La version de Python utilisée est la version 3.4 qui est compatible avec la précédente d'EduPython (Python 3.2) pour l'immense majorité de vos programmes.
- o Pourquoi utiliser Python 3.4 et non la dernière version 3.5 ? Car la version 3.5 n'est plus compatible avec windows XP, or certains ordinateurs utilisent encore ce système d'exploitation.

## **Mise à jour de nombreuses bibliothèques :**

- o [matplotlib](http://matplotlib.org/) (sorties graphiques) : version 1.2.0
- o [numpy](http://www.numpy.org/) (calcul numérique) : version 1.11.1
- o [scipy](http://www.scipy.org/) (analyse numérique) : version 0.18.0
- o [sympy](http://sympy.org/) (calcul formel) : version 1.0
- o [pillow](https://pillow.readthedocs.io/) (traitement d'image) : version 3.2.0
- o [skimage](http://scikit-image.org/docs/dev/api/skimage.html) (traitement d'image) : version 0.12.3
- o [pyserial](https://pypi.python.org/pypi/pyserial) (liaison série) : version 2.7
- o [pyQt](https://riverbankcomputing.com/news) (interfaces graphiques) : version 4.11.[4](https://dev.mysql.com/downloads/connector/python/)
- o [mysql](https://dev.mysql.com/downloads/connector/python/) (connecteur pour base de données) : version 2.0.3

## **EduPython et les probabilités**

C'était une demande de plusieurs d'entre vous, la bibliothèque *lycee* présentait quelques manques au niveau des fonctions de probabilités. La bibliothèque a donc été complétée par ces fonctions qui seront détaillées d'ici peu dans la documentation disponible sur le site :

- o Pour les tirages de valeurs aléatoires selon une certaine loi :
	- rand () : pour tirer un nombre selon une distribution uniforme  $\mathcal{U}([0,1])$
	- uniform  $(a, b)$ : pour tirer un nombre selon une distribution uniforme  $\mathscr{U}[a, b]$
	- $\blacksquare$  tirageBinomial(n,p): pour tirer un nombre selon une distribution binomiale  $\mathcal{B}(n,p)$
	- expovariate (1) : pour tirer un nombre selon une distribution exponentielle  $\mathcal{A}$ l)
	- gauss(mu,sigma) : pour tirer un nombre selon une distribution normale N(mu, sigma)
- o Pour les calculs de probabilités :
	- normalFRep(a,b,mu,sigma): renvoie P(a < X < b) lorsque X suit une loi normale d'espérance mu et d'écart type sigma.
	- invNorm(k, mu, sigma) : renvoie la valeur du réel x telle que P(X < x) = k lorsque X suit une loi normale d'espérance mu et d'écart type sigma.

# **Mise à jour du logiciel de gestion de base de données**

Cette nouvelle version de SQLite DataBrowser est très conviviale et plus stable. Elle dispose de l'auto-complétion pour s'habituer en douceur au langage SQL.

On peut ainsi effectuer les tests directement sur une base de données ou voir les actions d'un programme en direct.

#### **Inclusion QtDesigner :**

Ce logiciel permet d'éditer très facilement de belles fenêtres graphiques, une alternative au module Tkinter.

*Si quelqu'un souhaite faire un tutoriel sur l'interfaçage avec Python, il est le bienvenu !!!*

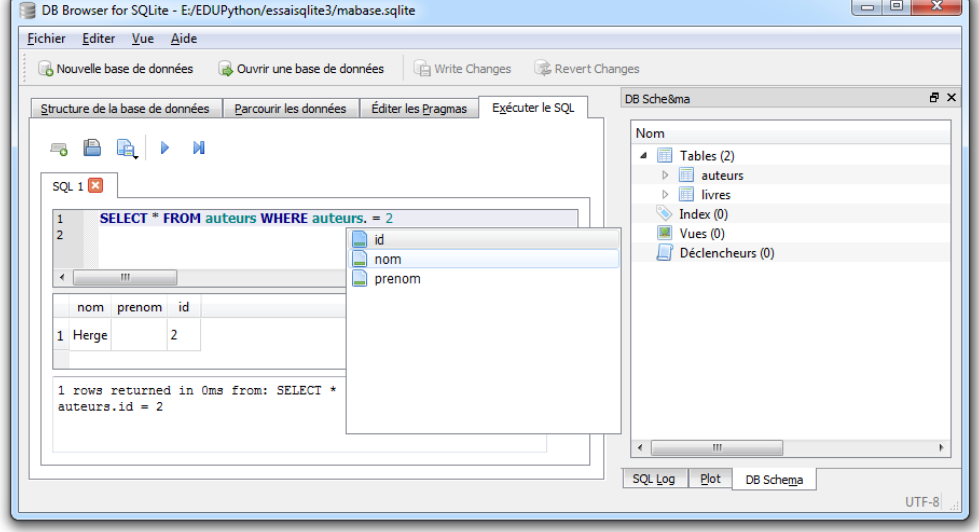

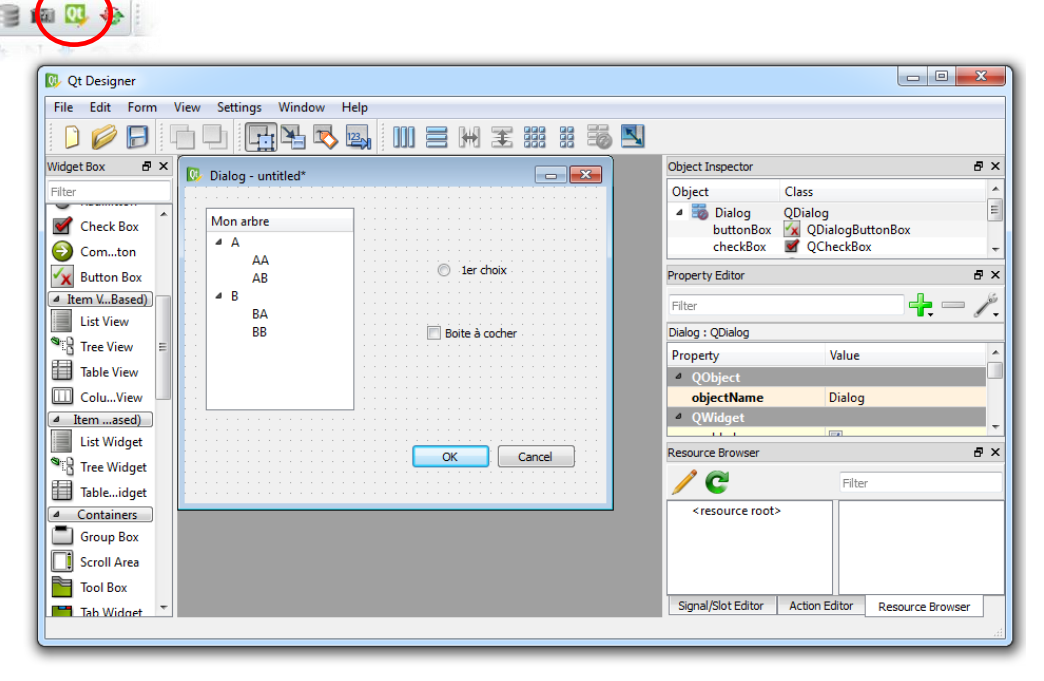

### **Installation facile de nouveaux modules :**

Une des raisons d'être de cette nouvelle version d'EduPython est la facilité à installer de nouveaux modules. EduPython 2.3 est basé sur miniconda qui permet de faire cela très facilement.

 $\overline{\phantom{a}}$  Rechercher: ter Outils Aide | 12 12 4 5 | 0 11 **E** Chemin Python █▏▅▗▅▕▗▗▗▕▅▗▏▓▊ Assistant des tests d'éléments... Affichages du code source  $\bullet$ SQLite Data Browser  $Ctrl + B$ **T** Outils <sup>3</sup> Configurer les Outils... 圖 EduCam  $Ctrl + E$ Qt Designer Options Réinitialiser Editer les scripts de démarrage  $\fbox{\parbox{1.5cm} {\begin{tabular}{| l | l | l | l | l | l |} \hline \quad \quad & \quad \quad & \quad \quad & \quad \quad \\ \hline \quad \quad & \quad \quad & \quad \quad & \quad \quad \\ \hline \quad \quad & \quad \quad & \quad \quad & \quad \quad \\ \hline \quad \quad & \quad \quad & \quad \quad & \quad \quad \\ \hline \quad \quad & \quad \quad & \quad \quad & \quad \quad \\ \hline \end{tabular}} \quad In {\bf stallation~d'un nouveau~module}$ Kivy  $Ctrl+K$ Recherche de Mises à jour

**Vous devez quand même avoir les droits d'administrateur sur le dossier où est installé EduPython.**

Pour installer un nouveau module, il suffit de lancer un petit script en allant dans *Outils -> Installation d'un nouveau module*, de choisir l'une ou l'autre des méthodes pour installer (conda ou pip) et de taper le nom du module à installer. Le nouveau module ainsi que toutes ses dépendances s'installeront automatiquement.

## **Choix de la version à installer :**

Les mises à jour des nouveaux modules ont un coût en terme de place. Bien qu'EduPython reste portable, vous devrez disposer d'une clé d'au moins 1 Go (une clé de 2 Go est conseillée) pour pouvoir installer cette dernière version. Pour vous aider à faire votre choix, voici un résumé de quelques versions :

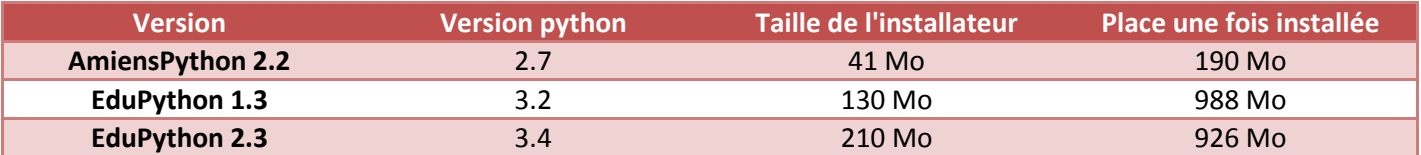

Bonne utilisation d'EduPython, n'hésitez pas à partager votre expérience en vous [inscrivant aux listes](http://edupython.tuxfamily.org/#contact)

Vincent MAILLE